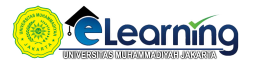

#### MANAJEMEN RISIKO-KELAS E-2020 GENAP | SELASA | 10.00-12.30

[Dasbor](https://elearning.umj.ac.id/my/) / Kursus Yang Saya Ikuti / [Manajemen Risiko-Kelas E-2020 GENAP | Selasa | 10.00-12.30](https://elearning.umj.ac.id/course/view.php?id=7293)

Hidupkan Mode Ubah

 $\equiv$ 

¢ -

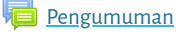

**Sta** [Daftar Hadir Mahasiswa](https://elearning.umj.ac.id/mod/attendance/view.php?id=101687)

Mark as done

#### Untuk Mahasiswa :

Mahasiswa Wajib Mengisi Daftar Hadir sebagai Bukti Mengikuti Perkuliahan.

Pengisian Daftar Hadir wajib dilakukan oleh setiap mahasiswa.

Kehadiran Mahasiswa dibawah 75% tidak diperkenankan untuk mengikuti Ujian Akhir Semester ([UAS](https://elearning.umj.ac.id/mod/assign/view.php?id=137775))

Waktu presensi dilakukan sesuai Jadwal Perkuliahan. Di luar waktu tersebut, mahasiwa dianggap tidak mengikuti perkuliahan

[Berita Acara Perkuliahan](https://elearning.umj.ac.id/mod/dataform/view.php?id=101688)

Mark as done

Tersembunyi dari siswa

## <span id="page-0-0"></span>[PERTEMUAN 1 | SELASA, 2 MARET 2021 | 10.00-12.30](#page-0-0)

[Video Conference](https://elearning.umj.ac.id/mod/url/view.php?id=101689)

Mark as done

Sebelum memulai [Video Conference](https://elearning.umj.ac.id/mod/url/view.php?id=130046) pastikan anda sudah mengisi Daftar Hadir yang ada di atas

#### <span id="page-0-1"></span>[PERTEMUAN 2, SELASA, 9 MARET 2021, 10.00-12.30](#page-0-1)

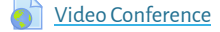

Mark as done

Sebelum memulai [Video Conference](https://elearning.umj.ac.id/mod/url/view.php?id=130046) pastikan anda sudah mengisi Daftar Hadir yang ada di atas

## <span id="page-0-2"></span>[PERTEMUAN 3, SELASA, 16 MARET 2021, 10.00-12.30](#page-0-2)

**A** [Video Conference](https://elearning.umj.ac.id/mod/url/view.php?id=107367)

Mark as done

Sebelum memulai [Video Conference](https://elearning.umj.ac.id/mod/url/view.php?id=130046) pastikan anda sudah mengisi Daftar Hadir yang ada di atas

**Selamat datang di Portal Elearning Universitas Muhammadiyah Jakarta, Perawatan server d**

# <span id="page-1-0"></span>[PERTEMUAN 4, SELASA, 23 MARET 2021, 10.00-12.30](#page-1-0)

[Video Conference](https://elearning.umj.ac.id/mod/url/view.php?id=110412)

Mark as done

Sebelum memulai [Video Conference](https://elearning.umj.ac.id/mod/url/view.php?id=130046) pastikan anda sudah mengisi Daftar Hadir yang ada di atas

## <span id="page-1-1"></span>[PERTEMUAN 5, SELASA, 30 MARET 2021, 10.00-12.30](#page-1-1)

[Video Conference](https://elearning.umj.ac.id/mod/url/view.php?id=110413)

Mark as done

Sebelum memulai [Video Conference](https://elearning.umj.ac.id/mod/url/view.php?id=130046) pastikan anda sudah mengisi Daftar Hadir yang ada di atas

### <span id="page-1-2"></span>[PERTEMUAN 6, SELASA, 06 APRIL 2021, 10.00-12.30](#page-1-2)

[Video Conference](https://elearning.umj.ac.id/mod/url/view.php?id=110414)

Mark as done

Sebelum memulai [Video Conference](https://elearning.umj.ac.id/mod/url/view.php?id=130046) pastikan anda sudah mengisi Daftar Hadir yang ada di atas

## <span id="page-1-3"></span>[PERTEMUAN 7, SELASA, 20 APRIL 2021, 10.00-12.30](#page-1-3)

[Video Conference](https://elearning.umj.ac.id/mod/url/view.php?id=110415)

Mark as done

Sebelum memulai [Video Conference](https://elearning.umj.ac.id/mod/url/view.php?id=130046) pastikan anda sudah mengisi Daftar Hadir yang ada di atas

## <span id="page-1-4"></span>[UJIAN TENGAH SEMESTER \(UTS\)](#page-1-4)

[UTS Menejemen Resiko Kelas E](https://elearning.umj.ac.id/mod/assign/view.php?id=121054)

Mark as done

### <span id="page-1-5"></span>[PERTEMUAN 9, SELASA,27 APRIL 2021, 10.30-12.00](#page-1-5)

#### **A** [Video Conference](https://elearning.umj.ac.id/mod/url/view.php?id=120912)

Mark as done

Sebelum memulai [Video Conference](https://elearning.umj.ac.id/mod/url/view.php?id=130046) pastikan anda sudah mengisi Daftar Hadir yang ada di atas

### <span id="page-1-6"></span>[PERTEMUAN 10, SELASA, 04 MEI 2021, 10.30-12.00](#page-1-6)

[Video Conference](https://elearning.umj.ac.id/mod/url/view.php?id=122268)

Mark as done

Sebelum memulai [Video Conference](https://elearning.umj.ac.id/mod/url/view.php?id=130046) pastikan anda sudah mengisi Daftar Hadir yang ada di atas

**[TUGAS](https://elearning.umj.ac.id/mod/assign/view.php?id=124014)** 

## <span id="page-2-0"></span>[PERTEMUAN 11, SELASA, 08 JUNI 2021, 10.00-12.30](#page-2-0)

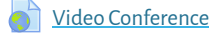

Mark as done

Sebelum memulai [Video Conference](https://elearning.umj.ac.id/mod/url/view.php?id=130046) pastikan anda sudah mengisi Daftar Hadir yang ada di atas

### <span id="page-2-1"></span>[PERTEMUAN 12, SELASA, 15 JUNI 2021, 10.00-12.30](#page-2-1)

[Video Conference](https://elearning.umj.ac.id/mod/url/view.php?id=130045)

Mark as done

Sebelum memulai [Video Conference](https://elearning.umj.ac.id/mod/url/view.php?id=130046) pastikan anda sudah mengisi Daftar Hadir yang ada di atas

### <span id="page-2-2"></span>[PERTEMUAN 13, SELASA, 22 JUNI 2021,10.00-12.30](#page-2-2)

[Video Conference](https://elearning.umj.ac.id/mod/url/view.php?id=130046)

Mark as done

Sebelum memulai [Video Conference](https://elearning.umj.ac.id/mod/url/view.php?id=130045) pastikan anda sudah mengisi Daftar Hadir yang ada di atas

[tugas presentasi](https://elearning.umj.ac.id/mod/assign/view.php?id=132730)

Mark as done

#### <span id="page-2-3"></span>[PERTEMUAN 14, SELASA, 29 JUNI 2021, 10.00-12.30](#page-2-3)

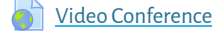

Mark as done

Sebelum memulai [Video Conference](https://elearning.umj.ac.id/mod/url/view.php?id=130046) pastikan anda sudah mengisi Daftar Hadir yang ada di atas

## <span id="page-2-4"></span>[PERTEMUAN 15, SELASA 06 JULI 2021](#page-2-4)

**D** [Video Conference](https://elearning.umj.ac.id/mod/url/view.php?id=136459)

Mark as done

Sebelum memulai [Video Conference](https://elearning.umj.ac.id/mod/url/view.php?id=130046) pastikan anda sudah mengisi Daftar Hadir yang ada di atas

### <span id="page-2-5"></span>[UJIAN AKHIR SEMESTER \(UAS\), SELASA, 27 JULI 2021, 10.30-12.00](#page-2-5)

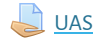

Mark as done

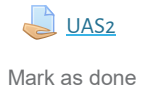

Mark as done

#### [BERITA ACARA UJIAN AKHIR SEMESTER](https://elearning.umj.ac.id/mod/dataform/view.php?id=139659)

Mark as done

Tersembunyi dari siswa

#### Jika ada Pertanyaan silakan menghubungi Pengawas [UAS](https://elearning.umj.ac.id/mod/assign/view.php?id=137775)

#### No WA Pengawas: Gusti Rahmad Rizaldy (0895-7024-09246)

#### Atau silakan Join di Chat dibawah ini:

Mark as done

[Ruang Chat dengan Pengawas](https://elearning.umj.ac.id/mod/chat/view.php?id=139661)

Mark as done

View

P [Evaluasi Dosen Oleh Mahasiswa](https://elearning.umj.ac.id/mod/page/view.php?id=139662)

Silakan diisi Evaluasi Dosen dan Perkuliahan untuk pengembangan lebih lanjut agar lebih baik.

**[Daftar Hadir UAS](https://elearning.umj.ac.id/mod/attendance/view.php?id=139663)** Receive a grade

#### Silakan Isi Daftar Hadir terlebih dahulu sebagai Salah Satu Bukti mengikuti Ujian Akhir Semester dan sebagai syarat melanjutkan ke Langkah berikutnya

Keikut sertaan [UAS](https://elearning.umj.ac.id/mod/assign/view.php?id=137775) dihitung dari Daftar Hadir dan Submit [Tugas](https://elearning.umj.ac.id/mod/assign/view.php?id=124014) UASnya, oleh karena itu pastikan daftar hadir dan submit [tugas](https://elearning.umj.ac.id/mod/assign/view.php?id=124014) sudah dilakukan. Contoh Daftar Hadir sudah masuk.

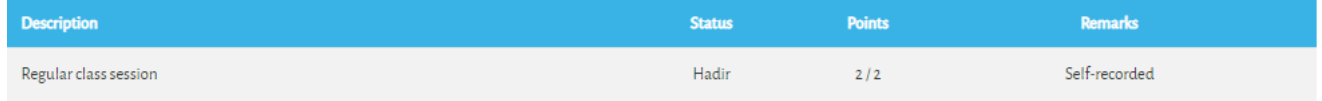

Cara Mengisi Daftar Hadir:

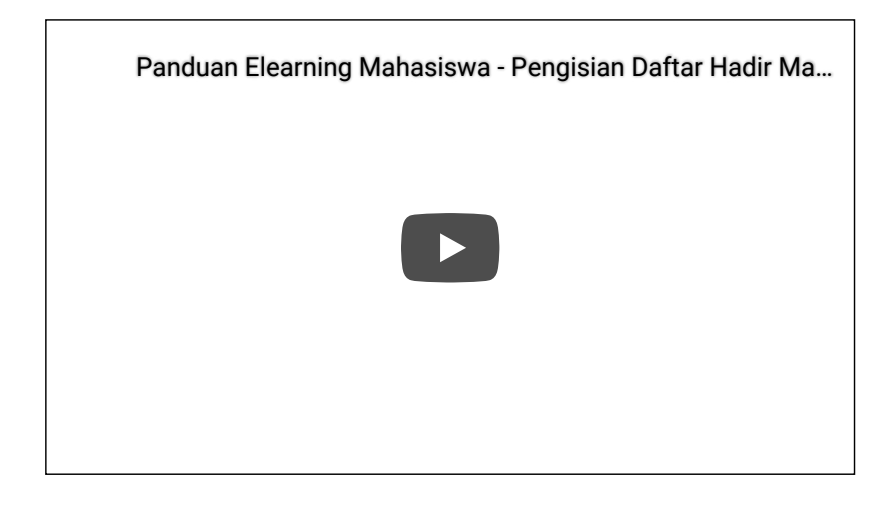